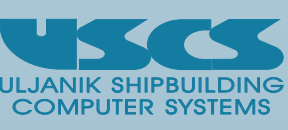

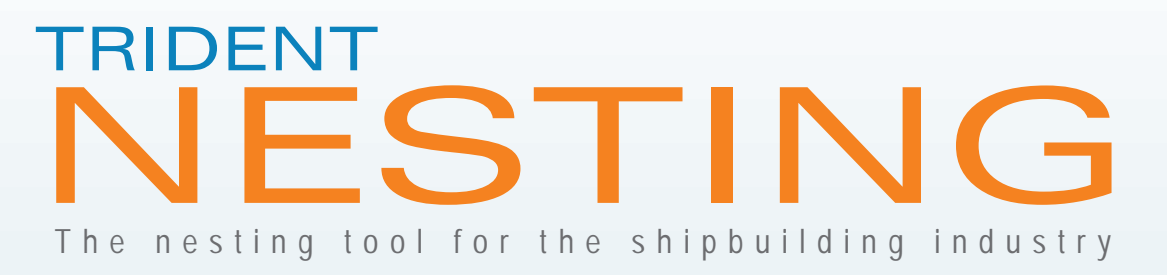

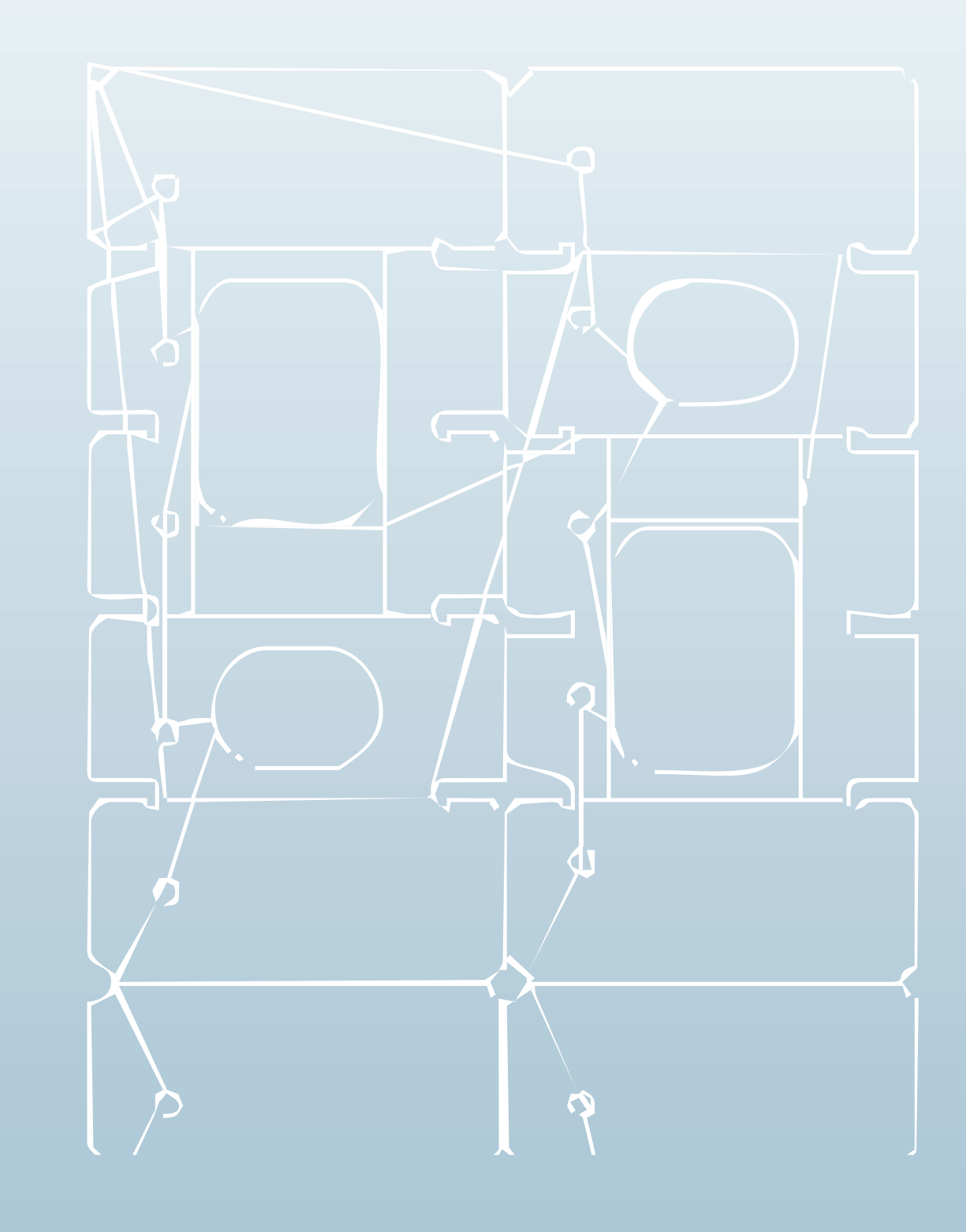

© April 2006 - All rights reserved. Information described herein is MARS is <sup>a</sup> registered trademark of Logimatic Group. furnished for information use only and is subject to change without notice.

To find out more about the TRIDENT system please visit **www.uscs.hr/products.htm**

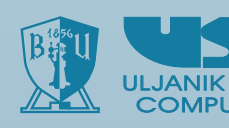

**USCS d.o.o.** Flaciusova 1, P.O. Box 114 HR-52100 Pula, Croatia tel. <sup>+</sup> 385 52 380 687fax <sup>+</sup> 385 52 216 161 e-mail: uscs@uscs.hr www.uscs.hr

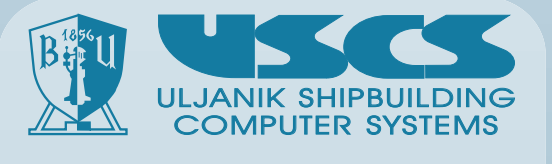

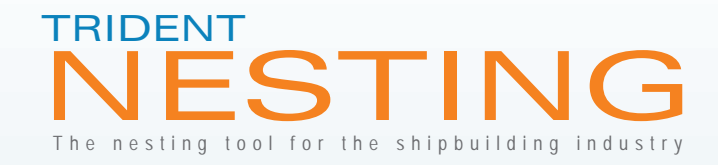

## **Our strengths**

- 20 years of experience in shipbuilding industry
- <sup>o</sup> Specialized for shipbuilding purposes
- **•** Processing for numerous machine types (Plasma, Oxy, ink-jet labeling, panel line, welding robot) and brands (ESAB, MESSER, SOITAB, IMAJE...).
- Rapid support for user questions, customization and new feature requests
- <sup>o</sup> Constant development and improvement of the product

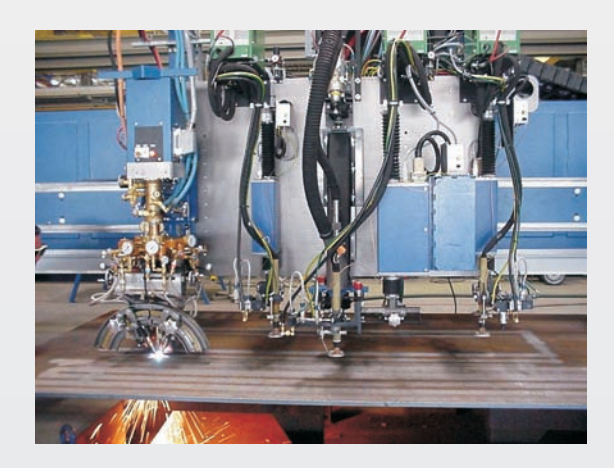

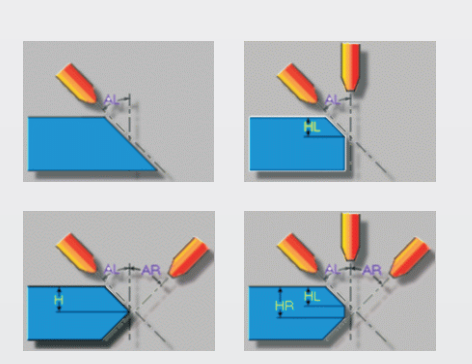

- <sup>o</sup> Precise part-associative insert of texts with object snapping
- ® Modify/move/rotate/align/delete
- 50 different smart text variables with auto-completion and update of part, plate, file, cutting statistics and other properties that can be inserted virtually anywhere.
- <sup>o</sup> Preview of actual size of labels with validity check for cutting-machines with signing gantry
- <sup>®</sup> Different customizable size and content for nesting and drawings

## **Labeling system**

## **Program management**

- <sup>o</sup> Nesting/Drawing editor
- <sup>o</sup> Unlimited Undo/Redo
- <sup>o</sup> Unlimited View Undo/Redo
- <sup>o</sup> Parts search
- Un-nested parts management
- ◎ Real-time part statistics
- <sup>o</sup> Magnifier for rapid check of details on large plates/parts.
- Text view management (on/off/short)
- $\,^{\circ}$  Measure tools for user control of dimensions (lengths, distances, radius, angles...)
- <sup>o</sup> Customizable working environment

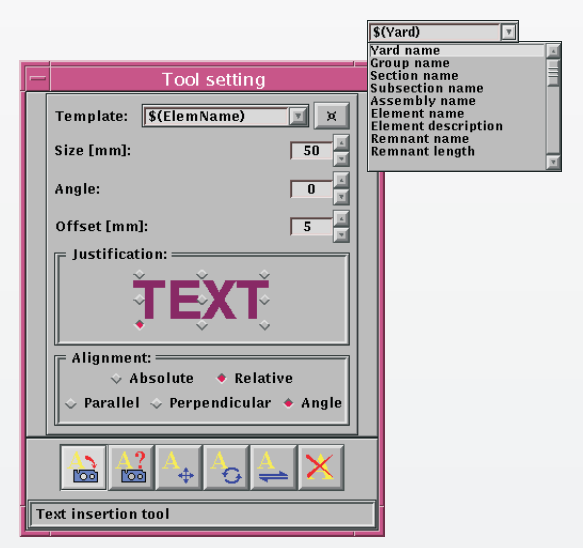

**Fig.15** Text insert tool / Various templates

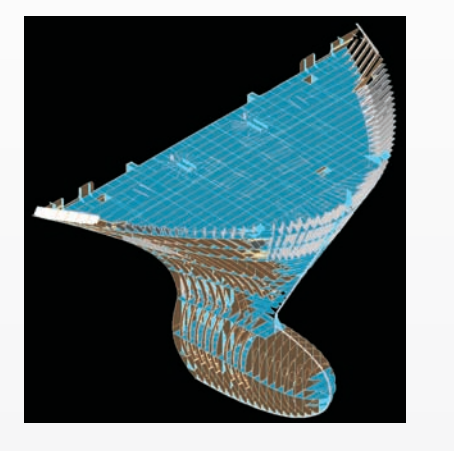

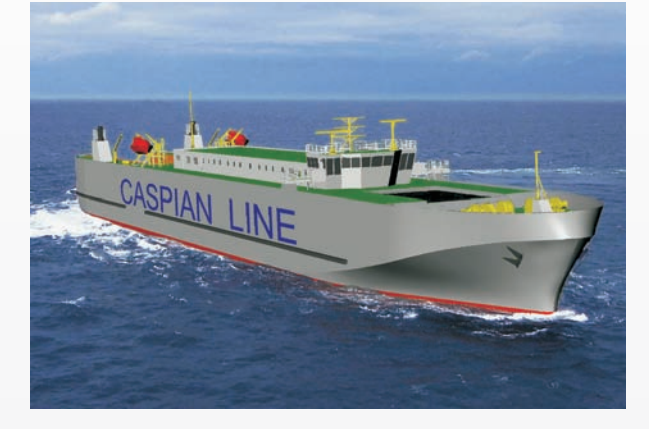

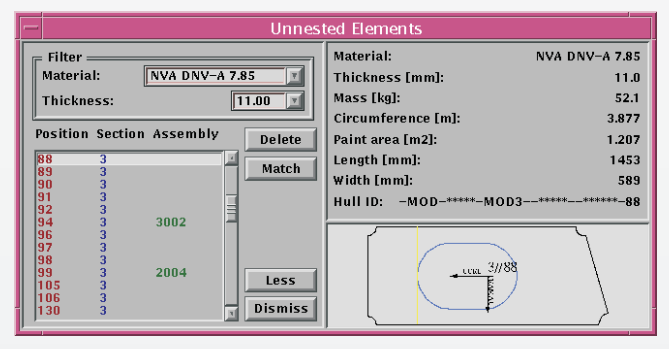

**Fig.16** Un-nested parts management

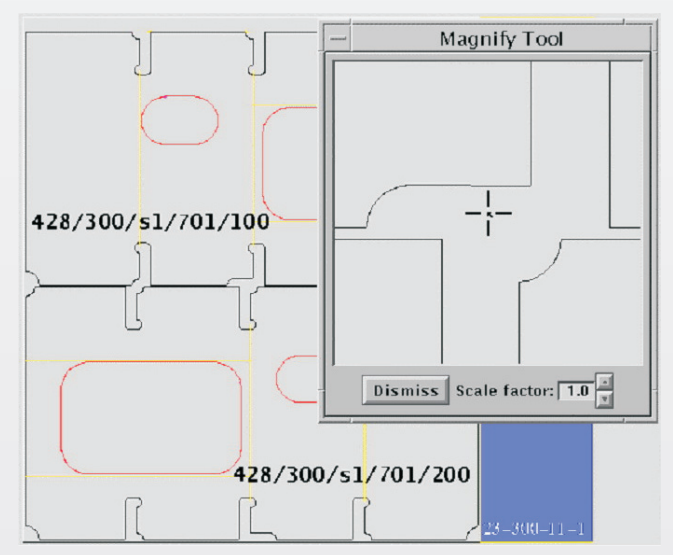

**Fig.17** Magnifier

#### **Import**

- Order specification plate list (exported from MARS<sup>®</sup>)
- XML definition of parts with advanced non-graphical properties (thickness, material, quality, ship orientation/side of part, marking (side, part/profile label, weld parameters)
- DXF definition of parts and nested plates
- ESSI file definition of nested plates
- ◎ Advanced/automatic/customizable labeling and filtering of parts during import

#### **Export**

- CNC files (ESSI, ISO, ink-jet labeling, welding robots...)
- DXF (parts/plates)
- <sup>o</sup> Nesting reports
- <sup>o</sup> Drawings (PostScript, PDF)
- <sup>o</sup> MARS<sup>®</sup> interface reports.

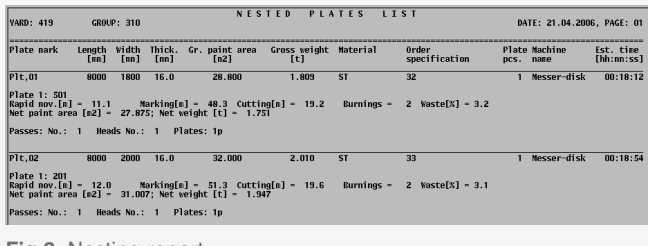

| emacs: 436 313.xml                                                                                                    |      |  |  |
|----------------------------------------------------------------------------------------------------|------|--|--|
| File Edit View Cmds Tools Options Buffers SGML Modify Move Markup DTD                                                                                                    | Help |  |  |
| $\frac{AB}{c}$<br>嘷<br>ę<br>ð<br>何<br>e.<br>N<br>œ,<br>ِ≫<br>$\mathscr{D}$<br><b>View</b><br>Þ<br>Ы<br>⊮<br>Dired<br>Copy<br>Undo<br>Debug<br>Open<br>Save<br>Print<br>Cut<br>Spell<br>Info<br>Conoile<br>News                                                                                                    |      |  |  |
| 436_313.xml                                                                                                    |      |  |  |
| k?xml version="1.0" encoding="UTF-8"?>                                                                                                    |      |  |  |
| <group description="STRUKTURA TRUPA" name="313" xmlns:xsi="http://www.w3.org/2001/XMLSh2&lt;br&gt;ema-instance" xsi:nonamespaceschemalocation="/usr/hull/nc/Nesting.xsd" yard="436 "><br/><plate caddsuid="6722" date="2005-3-7" description="KOLJENO2&lt;br&gt;R.177" flow="S" hullid="-313-*****-3132--*****--313835-161" material="DNV-NVA" side="PS" thickness="12.00" tine="15:9:26" type="ISPL" widt2<br="">h="0.000" Length="0.000" Mass="0.200" Area="4.255" CircunReference="7.321"&gt;<br/><centerofgravity x="63.194" y="-2.363" z="3.083"></centerofgravity><br/><cpl type="Y Z -" x_angle="180.000"><br/><point x="725.000000" y="-835.581649" z="0.000000"></point><br/></cpl><br/><facedata><br/><outlinecontour description="kontura1" noofvertex="65"><br/><point x="1480.8518865" y="-46.1881993" z="0.0000000"></point><br/><point x="1384.0344962" y="-277.7615951" z="0.0000000"></point><br/><point x="1278.5592883" y="-524.7161096" z="0.0000000"></point><br/><point x="1206.7554437" y="-688.7017768" z="0.0000000"></point><br/><point x="1108.6450857" y="-906.2983449" z="0.0000000"></point><br/><point x="1051.1489463" y="-1030.0000000" z="0.0000000"></point></outlinecontour></facedata></plate></group> |      |  |  |
| <point x="982.0126332" y="-1174.7573838" z="0.0000000"></point><br><point x="911.0270013" y="-1318.6311808" z="0.0000000"></point>                                                                                                    |      |  |  |
| Lazy-shot fontifying stealthy from 30843 to 31255 in 436_313.xml                                                                                                    |      |  |  |
|                                                                                                    |      |  |  |

**Fig.1** XML file structure

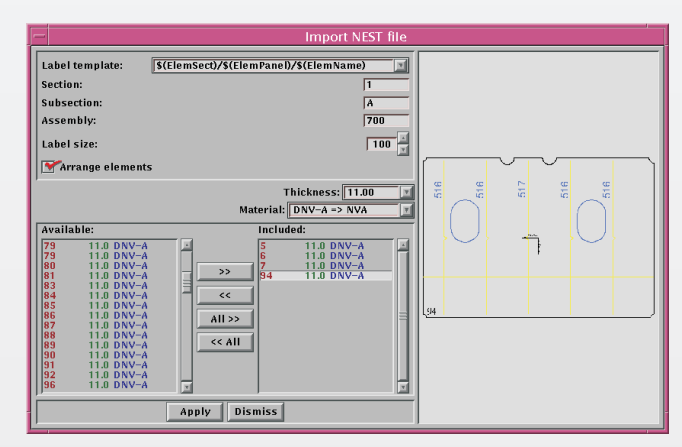

**Fig.2** Import XML dialog box

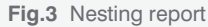

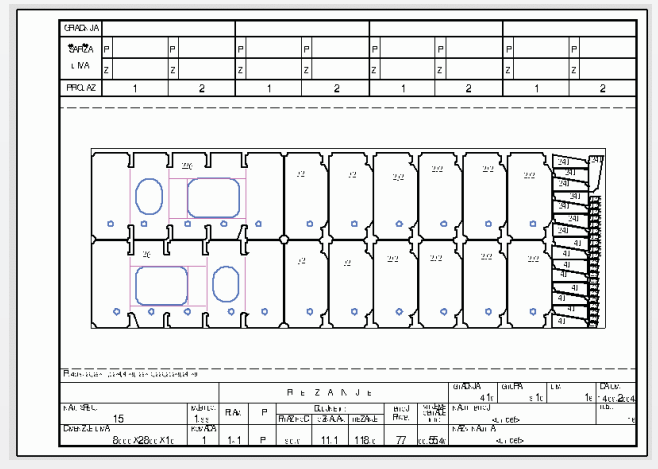

**Fig.4** Nesting drawing

### **CNC data creation and processing**

- Plate by plate manual or automatic processing of selected plates
- Machine choice (by plate or one common machine for all plates)
- Script language postprocessor for powerful and rapid customization of CNC processing / machine settings for each customer.
- <sup>o</sup> Cutting simulation preview for validation purposes.
- <sup>o</sup> Automatic validation of nesting quality: part overlaps, out of plate parts, label size & position and more

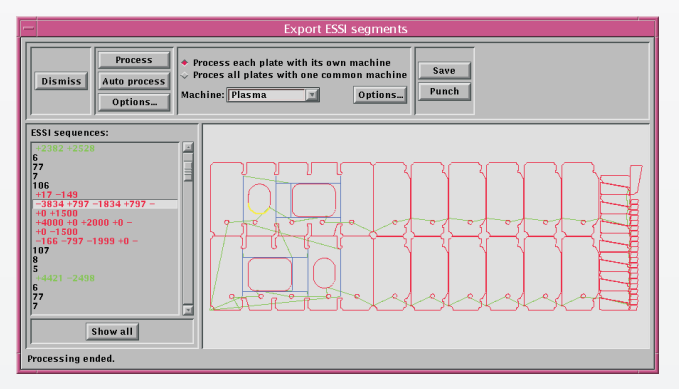

#### **Nesting drawings**

- <sup>o</sup> Automatic creation and update of plate drawings on different customizable drawing templates
- Drawing templates for common, unique (per-plate) and title page drawings.
- <sup>o</sup> Drawing tools for additional drawing detailing (lines, rectangles, arcs, circles, texts)
- <sup>o</sup> Move, rotate and edit graphics
- <sup>o</sup> Create common labels for many parts with the same label in different ways
- <sup>o</sup> Create, save, import symbols for detailing speed-up and standardization
- <sup>o</sup> Create detailed description of complicated and/or small parts
- <sup>o</sup> Create linear (horizontal, vertical, parallel), circular (radius, diameter) and angular dimensions on the drawing
- <sup>o</sup> Print drawings or export PDF drawings

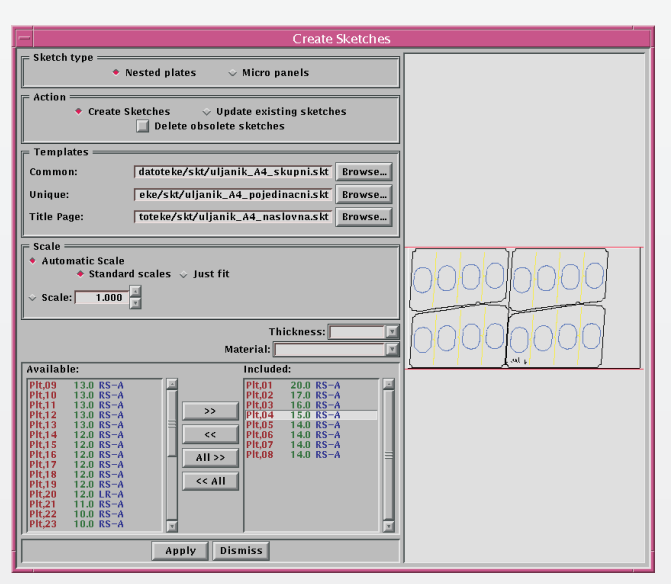

**Fig.12** Export ESSI dialog box

**Fig.13** Nesting drawing creation dialog box

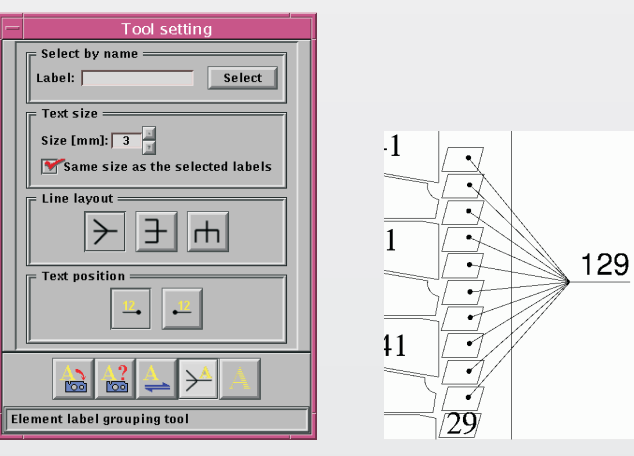

**Fig.14** Label group tool / grouped labels

### **Plate management**

- <sup>o</sup> Clone, edit, erase, relabel, advanced multi-criteria sort
- <sup>o</sup> Cutting passes definition (number of plates per pass, parallel/mirrored cutting property for each plate)
- Assign different cutting machines to the same plate (each machine can have its own passes definition)
- ◎ Torch addressing definition for simultaneous multi-torch cutting

### **Part management**

- <sup>o</sup> Edit ID, section, subsection, assembly, thickness and material
- $\,^{\circ} \,$  True mirroring (markings and bevels are also mirrored)
- <sup>o</sup> Thermal shrinkage compensation (enlarges the parts to reach accurate dimensions after welding of profiles or parts on marking traces)
- $\,^{\circ} \,$  Bevels editing/creation (various types and parameters)
- <sup>o</sup> Corner loops creation
- <sup>o</sup> Contour offsets for assembly add-ons or ceramic sheet welding
- <sup>o</sup> Definition of no-cut segments on contours
- Convert holes to markings
- <sup>o</sup> Customizable graphical appearance of part geometry (contours, holes, markings, bevels, labels)

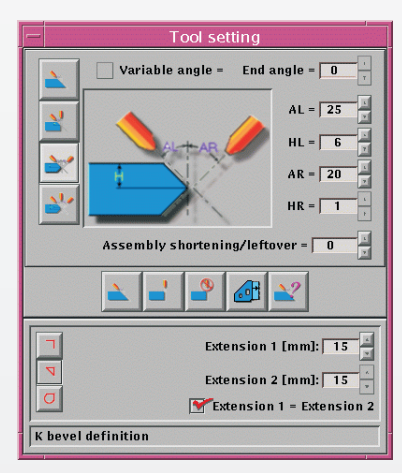

**Fig.5** Edge modification tool

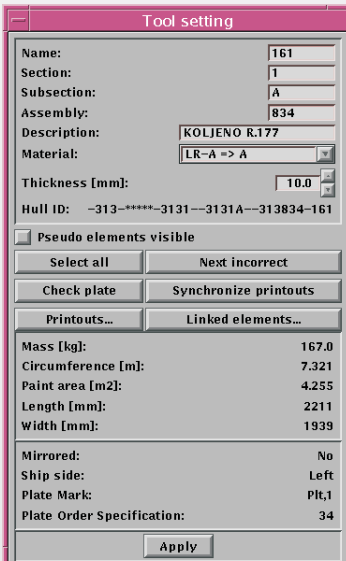

**Fig.7** Plate properties dialog box

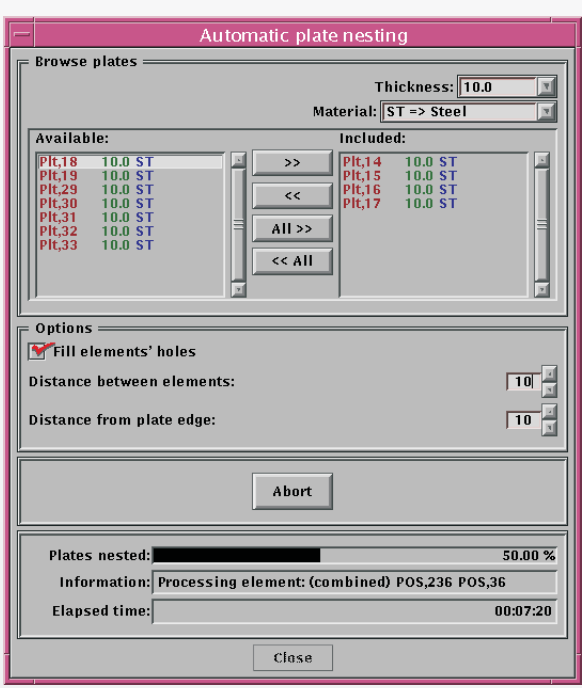

- <sup>o</sup> Move, rotate, copy, delete, align parts on plate with drag & drop system and customizable part selection (single, window in/cross/out)
- <sup>o</sup> Automatic nesting of all parts (regardless of contour complexity) on selected plate with plate edge and part edge defined offsets and nesting in parts holes

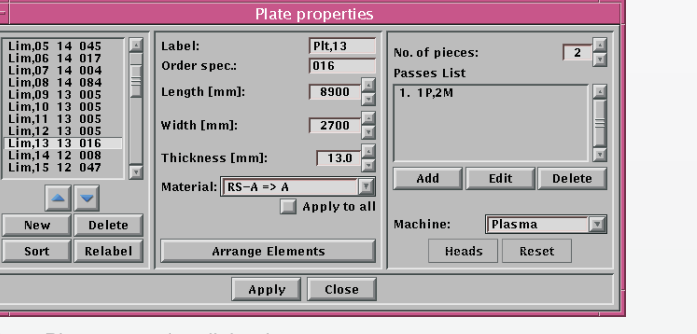

**Fig.6** Part attribute tool

# **Cutting technology**

- Manual part label editing for multi-plate nesting
- <sup>o</sup> Part linking for automatic part label definition on multiplate nesting
- <sup>o</sup> Define bridges (linear, arc, raw).
- <sup>o</sup> Define common cuts.
- <sup>o</sup> Automatic remnants definition, labeling and report
- <sup>o</sup> Define lead-ins and lead-outs (linear, semi-circular and 1/4 circular)
- <sup>o</sup> Automatic and/or manual cutting path optimization and order with torch and part safety algorithms
- Torch compensation change (Left/Right) with bevel parameters preservation and automatic update of lead-in and lead-out positions
- <sup>®</sup> Toggle no-process contours/labels
- <sup>o</sup> Support for sand-blasted markings
- ◎ Three-axis cutting

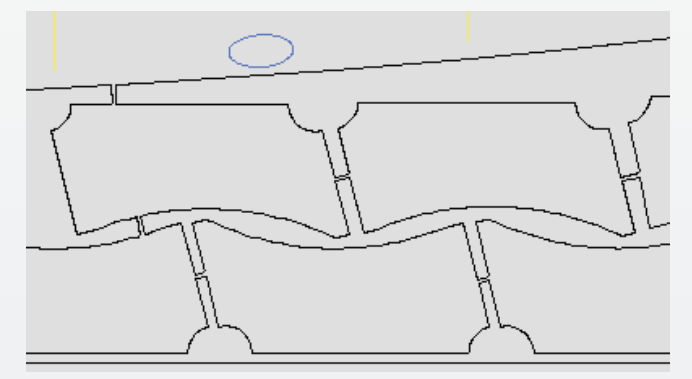

**Fig.8** Automatic nesting dialog box **Fig.10** Bridges

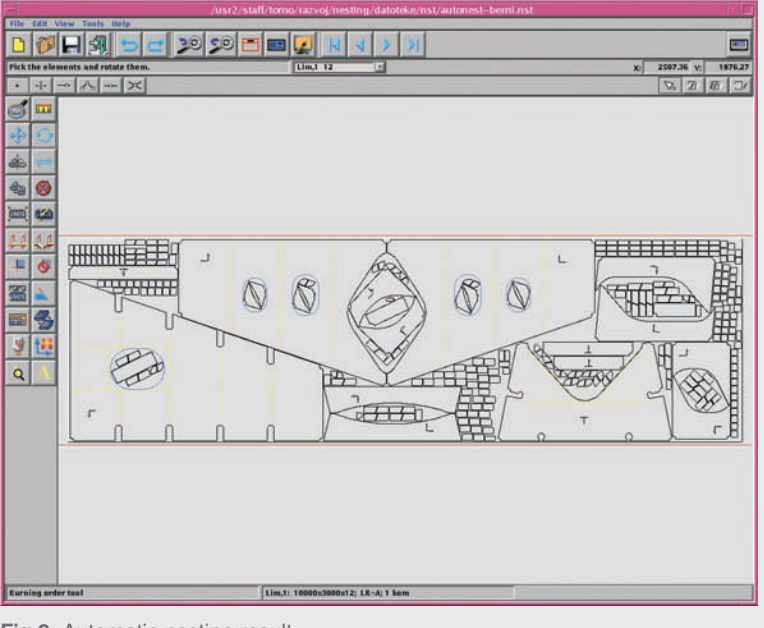

**Fig.9** Automatic nesting result

#### **Manual/automatic interactive nesting**

| <b>Tool setting</b>                                              |                                                                |  |
|------------------------------------------------------------------|----------------------------------------------------------------|--|
| Lead in<br>Length: $\boxed{10}$<br>Angle: $45$<br>% of path: 100 | Lead out<br>Length: $10$<br>Angle: $45$<br>% of path: 100<br>× |  |
| rana<br>ပ္သက္လု                                                  |                                                                |  |
| <b>Burning order tool</b>                                        |                                                                |  |

**Fig.11** Lead in/Lead out tool